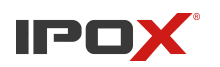

Wersja: 1.0 Data: 3.02.2020

## **Jak zresetować kamerę IPOX PRO**

W przypadku utraty hasła dostępu do kamery z serii IPOX PRO, niezbędny okaże się komputer znajdujący się w sieci lokalnej z kamerą (adres IP komputera oraz kamery powinny być z tej samej klasy adresowej), dostęp do zasilania kamery oraz program IPOX PRO MANAGER, na przykład w wersji 1.0.4.6.

*Aplikację znajdziemy na stronie www.ipox.pl w zakładce "Wsparcie"*

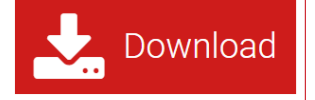

Instalujemy i uruchamiamy program zezwalając na dostęp do naszej sieci w celu wyszukania i wyświetlenia kamer na liście. W razie braku wyników warto spróbować wyłączyć na ten czas firewall/antivirus.

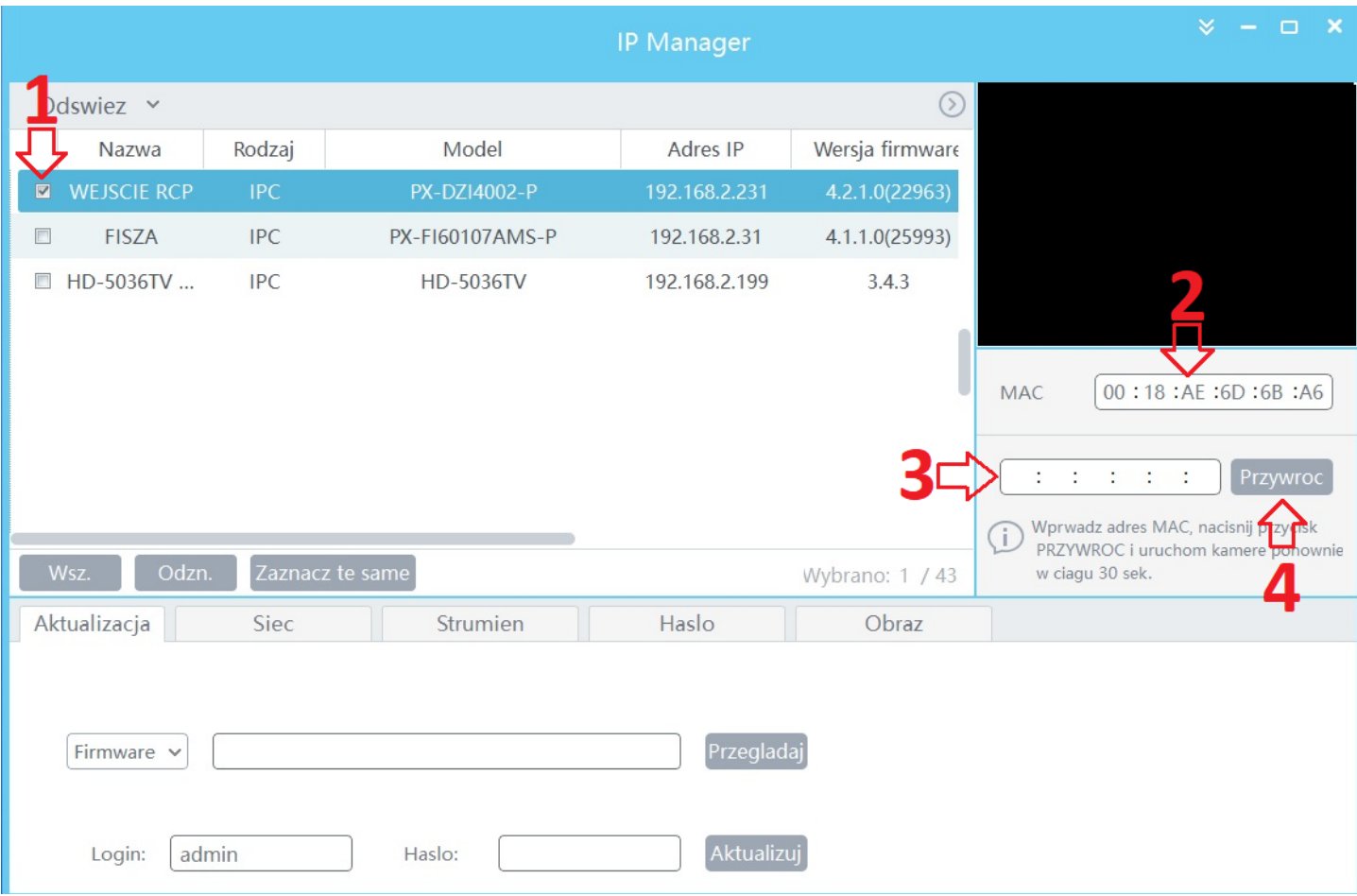

*Interfejs programu IPOX PRO MANAGER w wersji 1.0.4.6*

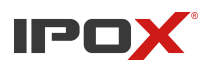

Cała procedura resetu jest szybka i intuicyjna

- 1. Kamerę, którą chcemy zresetować zaznaczamy check-boxem
- 2. W polu "MAC" powinien pojawić się adres MAC kamery
- 3. Przepisujemy go dokładnie do pola poniżej
- 4. Klikamy przycisk "Przywróć"
- 5. W ciągu 30 sekund uruchamiamy ponownie kamerę, aby ta przywróciła ustawienia domyślne

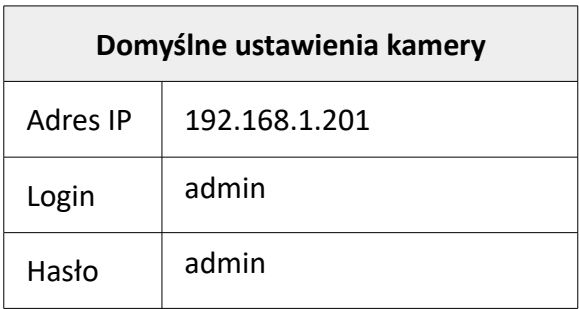